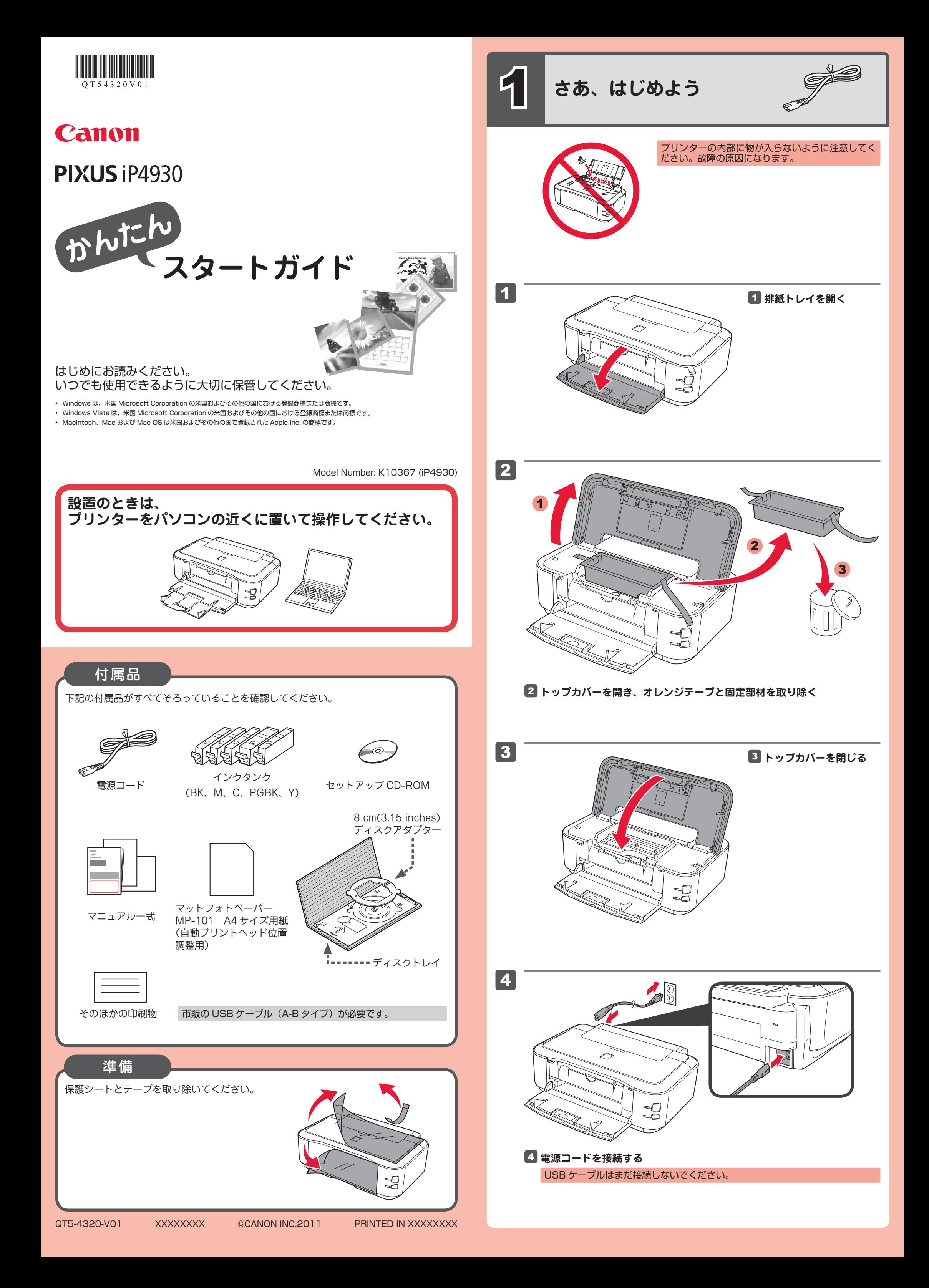

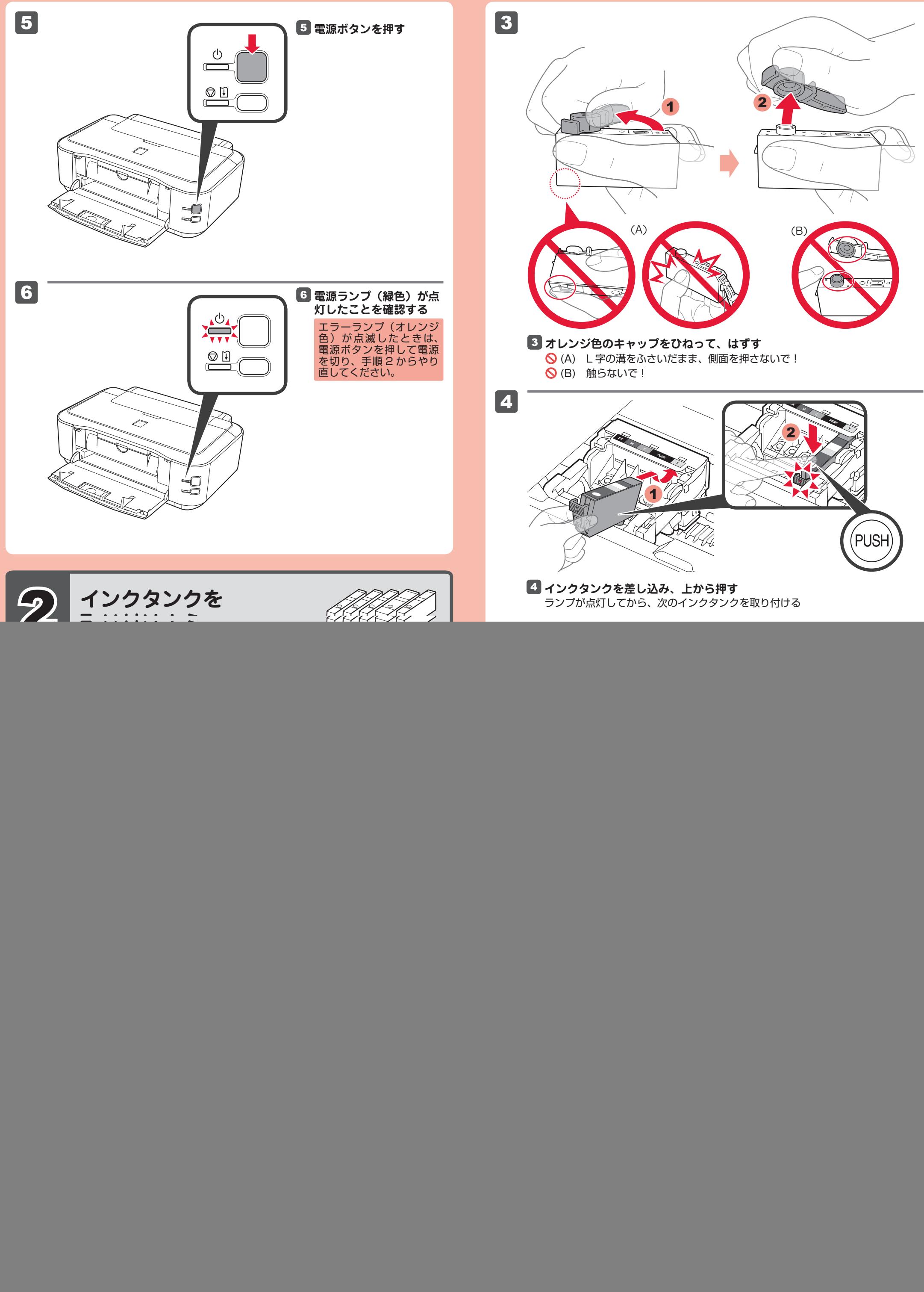

![](_page_1_Picture_2.jpeg)

![](_page_2_Figure_0.jpeg)

![](_page_3_Picture_2.jpeg)

## **パソコンで読むマニュアル『電子マニュアル』を ご活用ください**

インストールが終了すると、「Solution Menu EX(ソリューション・メニュー・イーエッ クス)」が起動します。ここから[マニュアルと設定] → [電子マニュアル(取扱説明書)] をクリックすると、『電子マニュアル』が開きます。 機能や操作を詳しく知りたいとき、困ったときなどにご覧ください。

- 非純正インクタンクまたは非純正インクのご使用に起因する不具合への対応について は、保守契約期間内または保証期間内であっても有償となります。
- ※ インクタンクの交換については、『電子マニュアル』の「インクタンクを交換する」 を参照してください。

Solution Menu EX および『電子マニュアル』のインストールが必要です。

## **インクタンクについてのご注意**

- インクタンクに穴を開けるなどの改造や分解をすると、インクが漏れ、本製品の故障 の原因となることがあります。 改造・分解はお勧めしません。
- インクの詰め替えなどによる非純正インクのご使用は、印刷品質の低下やプリントヘッ ドの故障の原因となることがあります。安全上問題はありませんが、まれに、純正品 にないインク成分によるとみられるプリントヘッド部分の発熱・発煙事例 \* も報告さ れています。

![](_page_3_Figure_0.jpeg)

キヤノン純正インクのご使用をお勧めします。(\* すべての非純正インクについて上記 事例が報告されているものではありません。)